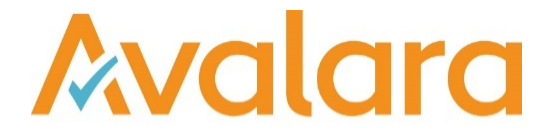

# VAT Reporting v19.3.3

## Release Note

*Avalara may have patents, patent applications, trademarks, copyrights, or other intellectual property rights governing the subject matter in this document. Except as expressly provided in any written license agreement from Avalara, the furnishing of this document does not give you any license to these patents, patent applications, trademarks, copyrights, or other intellectual property.*

*© 2015 Avalara, Inc. All rights reserved.*

*Avalara, AvaTax, AvaTax Calc, AvaTax Returns, AvaTax Certs, AvaTax Local, AvaLocal, AvaTax POS, AvaPOS, AvaRates, TrustFile, BPObridge, Laserbridge+, Sales Taxll, Sales TaxPC, SalestaxPC+, StatetaxII, and StatetaxPC are either registered trademarks or trademarks of Avalara, Inc. in the United States or other countries.*

*All other trademarks are property of their respective owners.*

#### **Overview**

This release note incorporates all the changes included in 19.3.1, 19.3.2 and 19.3.3; this was done because an issue was found in the VAT Return History table migration which resulted in us removing 19.3.1 and 19.3.2 from the official release portal.

In this combined release, we have introduced the new country Bahrain, updated the Inbox Monitor Service and added MTD for agents.

#### VAT Return History Table

In the 19.3.1 release, we made an update to the VAT Return History table, which included a migration to a new table structure. One of our customers reported that they have data which isn't typical, and in that scenario the 19.3.1 migration would remove data which they wanted to retain.

The data issue is caused when a user saves a VAT Return more than once, for the same Country and Period and frequency; overruling the pop-up warnings. For example, saving and approving the PDF return for AT for period 2019-01-01 to 2019-01-31, as a Monthly return, closing the save dialog screen; then saving and approving the XML (for the same period), acknowledging the period already closed message, and saying "No" to the "Delete old VAT Return data" pop-up. This will create two closed returns for the same period, with different formats. In the 19.3.1 version of the migration these two records would be merged to one - we have updated the migration to include the DateSaved field to determine each unique record to migrate.

We expect that users will only approve a single format for a period, and if this is the case then the migration in version 19.3.1 will work correctly. However, if you do approve multiple formats of return, you must migrate on 19.3.3

#### Inbox Monitor Service

In this release we have updated the Inbox Monitor Service. The previous version was 1.3.0 and we have moved it up to version 19.3.1 to be consistent with our release numbering for all our products.

In 19.3.1 we have updated the monitor service to use .NET Framework version 4; and we have implemented changes to improve the stability of the monitor and added increased logging options.

See references in the change log for more detailed information: VR-4587, VR-5525, VR-5425, VR-5426, VR-5501

#### New Bahrain VAT Return, PDF 2019 and mappings.

We have added the Bahrain VAT Return with the following criteria:

Start date: 1 January 2019

Return periodicity:

- Monthly
- **Quarterly**
- Use own dates

#### Mappings:

Unless stated, Credit notes (CN's) have been mapped to the same box as the issued or received invoices.

Standard rated sales (Tax base 1\_1, VAT amount 1\_3) - CN's mapped to same boxes

• ID 646 - Trade goods

- ID 668 Self-supply trade goods
- ID 670 Self-supply service
- ID 804 Service
- ID 808 Capital goods
- ID 818 Self-supply use of goods
- ID 870 Self-supply capital goods
- ID 2483 Supply domestic Not available on VR through Wizard
- ID 2643 Supply domestic B2C Not available on VR through Wizard

Sales to registered taxpayers in other GCC countries (Only to be used when all GCC countries apply VAT). Tax base mapped to box 2\_1

• ID 4398 to ID 4409 (invoices and CN's)

Sales subject to domestic reverse charge mechanism (tax base 3\_1)

• ID 688 Supply domestic reverse charge supplier established MS supply

Zero rated domestic sales - article 67, 68, 69 to article 80 (tax base 4\_1)

- ID 590 Supply VAT warehouse
- ID 626 Supply domestic trade good
- ID 650 Supply supply domestic
- ID 696 Supply international institution trade good
- ID 698 Supply not international institution trade good
- ID 700 Supply customs warehouse -trade good
- ID 898 Supply capital good international institution
- ID 900 Supply capital good non-international institution
- ID 1218 Supply gold
- ID 2451 Supply VAT warehouse service
- ID 2459 Supply domestic international institution -service
- ID 2461 Supply domestic not international institution service
- ID 2463 Supply customs warehouse service

Exports (tax base 5\_1)

- ID 588 Export trade goods
- ID 892 Export Capital goods
- ID 1426 Deemed export trade goods Not available on VR through Wizard

• ID 1428 Deemed export - capital goods - Not available on VR through Wizard

#### Exempt sales (tax base 6\_1)

- ID 708 Supply exempt 0 deduction trade good
- ID 810 Supply exempt 0 deduction capital good
- ID 2465 Supply exempt 0 deduction produced good
- ID 2467 Supply exempt 0 deduction service
- ID 2493 Supply exempt 0 deduction trade goods
- ID 2495 Supply passenger car exempt 0 deduction Not available on VR through Wizard
- ID 2497 Supply exempt 0 deduction registration duty capital good Not available on VR through Wizard
- ID 2499 Supply exempt 0 deduction registration duty trade good Not available on VR through Wizard

Standard rated domestic purchases (tax base8\_1 VAT amount 8\_3)

- ID 124 Standard rate capital goods
- ID 126 Standard rate trade goods
- ID 128 Standard rate miscellaneous goods
- ID 524 Real estate service self supply capital goods
- ID 526 Real estate service self supply miscellaneous goods
- ID 528 Self supply capital goods
- ID 530 Self supply miscellaneous goods
- ID 532 Self supply miscellaneous service
- ID 4366 Domestic miscellaneous service

Imports subject to VAT (tax base 9\_1, VAT amount 9\_3)

- ID 534 Import standard rate capital goods
- ID 536 Import standard rate trade goods
- ID 538 Import standard rate miscellaneous goods

Imports subject to VAT accounted through Reverse charge (tax base 1\_1 and 10\_1; VAT amount 1\_3 and 10\_3)

- ID 362 Import Capital good standard rate
- ID 364 Import trade good standard rate
- ID 366 Import miscellaneous good standard rate
- ID 1182 Import miscellaneous goods

Purchases subject to domestic reverse charge mechanism (tax base 1\_1 and 11\_1; VAT amount 1\_3 and 11\_3)

• ID 1258 Purchase domestic reverse charge - trade good

- ID 1260 Purchase domestic reverse charge miscellaneous goods
- ID 1262 Purchase domestic reverse charge capital good
- ID 46 Purchase service reverse charge capital good EU supplier
- ID 48 Purchase service reverse charge capital good Non-EU supplier
- ID 50 Purchase service reverse charge trade good EU supplier
- ID 52 Purchase service reverse charge trade good Non-EU supplier
- ID 54 Purchase service reverse charge miscellaneous good EU supplier
- ID 56 Purchase service reverse charge miscellaneous good Non-EU supplier
- ID 2607 Purchase service non-EU supplier reverse charge

Purchases from non-registered suppliers, zero rated/ exempt purchases (tax base 12\_1)

- ID 100 Purchase domestic exempt/zero rated capital good
- ID 102 Purchase domestic exempt/zero rated trade good
- ID 104 Purchase domestic exempt/zero rated miscellaneous good
- ID 464 Purchase self-supply exempt/zero rated capital good
- ID 466 Purchase self-supply exempt/zero rated miscellaneous good
- ID 468 Purchase self-supply exempt/zero rated miscellaneous service
- ID 916 Purchase domestic exempt 0 deduction capital good
- ID 918 Purchase domestic exempt 0 deduction trade good
- ID 920 Purchase domestic exempt 0 deduction miscellaneous good
- ID 4370 Purchase domestic exempt/zero rated miscellaneous service

Adjustments - combination ID's used not mapped to a transaction ID. Tax base appears in column 2.

We haven't automatically mapped any transaction ID to the Adjustment column boxes. These boxes can be mapped on the transaction ID's by going on "data"/ "reporting combinations" adding a new transaction ID, click on the transaction ID once added and under basic properties change the combination ID or Combination ID credit to one of the following:

- Standard rated sales
	- o 1001 Invoice
	- $\circ$  1101 CN
- Sales to registered taxpayers in other GCC states (not to be used until all GCC countries implement VAT)
	- $\circ$  1002 Invoice
	- o 1102 CN
- Sales subject to domestic reverse charge mechanism
	- o 1003 Invoice
- o 1103 CN
- Zero rated domestic sales
	- o 1004 Invoice
	- o 1104 CN
- Exports
	- o 1005 Invoice
	- $\circ$  1105 CN
- Exempt sales
	- o 1006 Invoice
	- o 1106 CN
- Standard rated domestic purchases
	- o 1008 Invoice
	- o 1108 CN
- Imports subject to VAT paid at customs
	- o 1009 Invoice
	- o 1109 CN
- Imports subject to VAT accounted through the reverse charge mechanism
	- o 1010 Invoice
	- o 1110 CN
- Purchases subject to domestic reverse charge mechanism
	- o 1011 Invoice
	- o 1111 CN
- Purchases from non-registered suppliers, zero rated/exempt purchases
	- o 1012 Invoice
	- o 1112 CN

Transactions with a 0% rate (not zero rated).

Operations that have a zero rate 0% have been indicated with -9999 (does not exist) as in BH there is no 0% rate. What exists in BH are zero rated transactions (exempt with right to deduct).

Transactions are marked with -9999 as they don't exist in BH:

- Middle rate (M)
- Intermediate rate (T)
- Extra Low (L)
- Reduced rate (R)
- Ultra reduced (U)
- Other rate (X)

Transactions outside the territory of Bahrain and operations within a VAT group:

- Marked as 0 not reported (outside the territory of Bahrain):
	- $O$  ID 2
	- $O$  ID 4
	- o ID 6
	- o ID 704
	- o ID 706
- VAT group (out the scope of VAT) Article 38 Executive regulations:
	- ID 2006
	- ID 2008
	- ID 2579 Not available on VR through Wizard
	- ID 2581 Not available on VR through Wizard

Keep out of VAT reporting ID's with combination -88888

• ID 4376 + ID 4378 (CN's mapped on same code)

#### User fields:

We have added the following user fields that are also marked as "other boxes" so that the information can be stored:

- $\bullet$  Box 15\_3 = VAT amount
- $\bullet$  Box 16 3 = VAT amount

Automated boxes and formulas added to the return:

- Box 7 the formula has been set as:
	- o Tax Base 7\_1= 1\_1+2\_1+3\_1+4\_1+5\_1+6\_1
	- $\circ$  Tax base 7 2= 1 2+2 2+3 2+4 2+5 2+6 2
	- $\circ$  VAT amount 7 3=1 3
- Box 13 the formula has been set as:
	- o Tax base 13\_1 = 8\_1+9\_1+10\_1+11\_1+12\_1
	- o Tax base 13\_2 = 8\_2+9\_2+10\_2+11\_2+11\_2
	- o VAT Amount 13  $3 = 8$   $\overline{3} + 9$   $\overline{3} + 10$   $\overline{3} + 11$   $\overline{3}$
- Box 14 the formula has been set as:
	- o VAT Amount 14\_3 = 7\_3 13\_3
- Box 17 the formula has been set as:
	- $O$  VAT Amount 17\_3 = 14\_3+15\_3 -16\_3

## Change Log

Ē

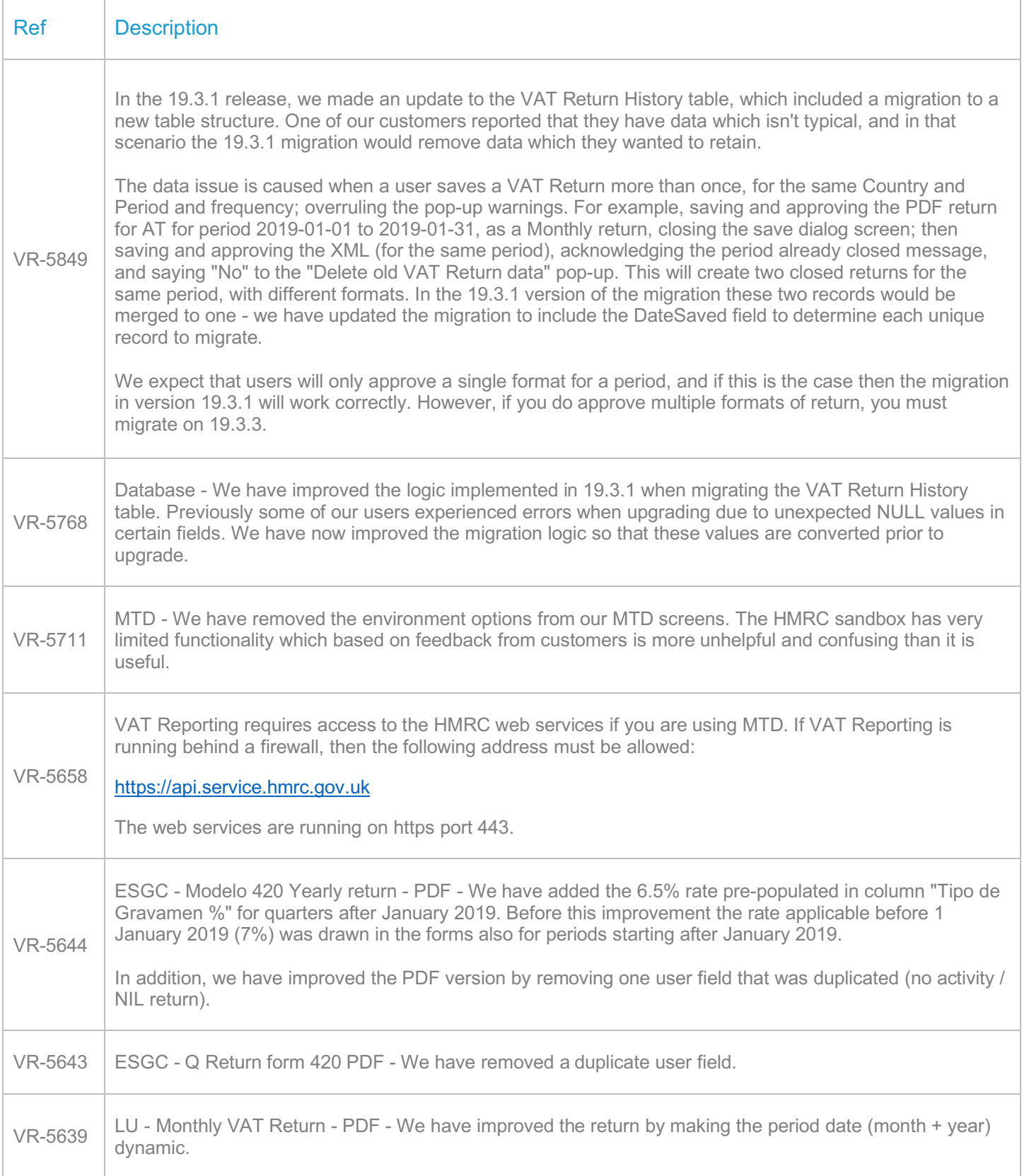

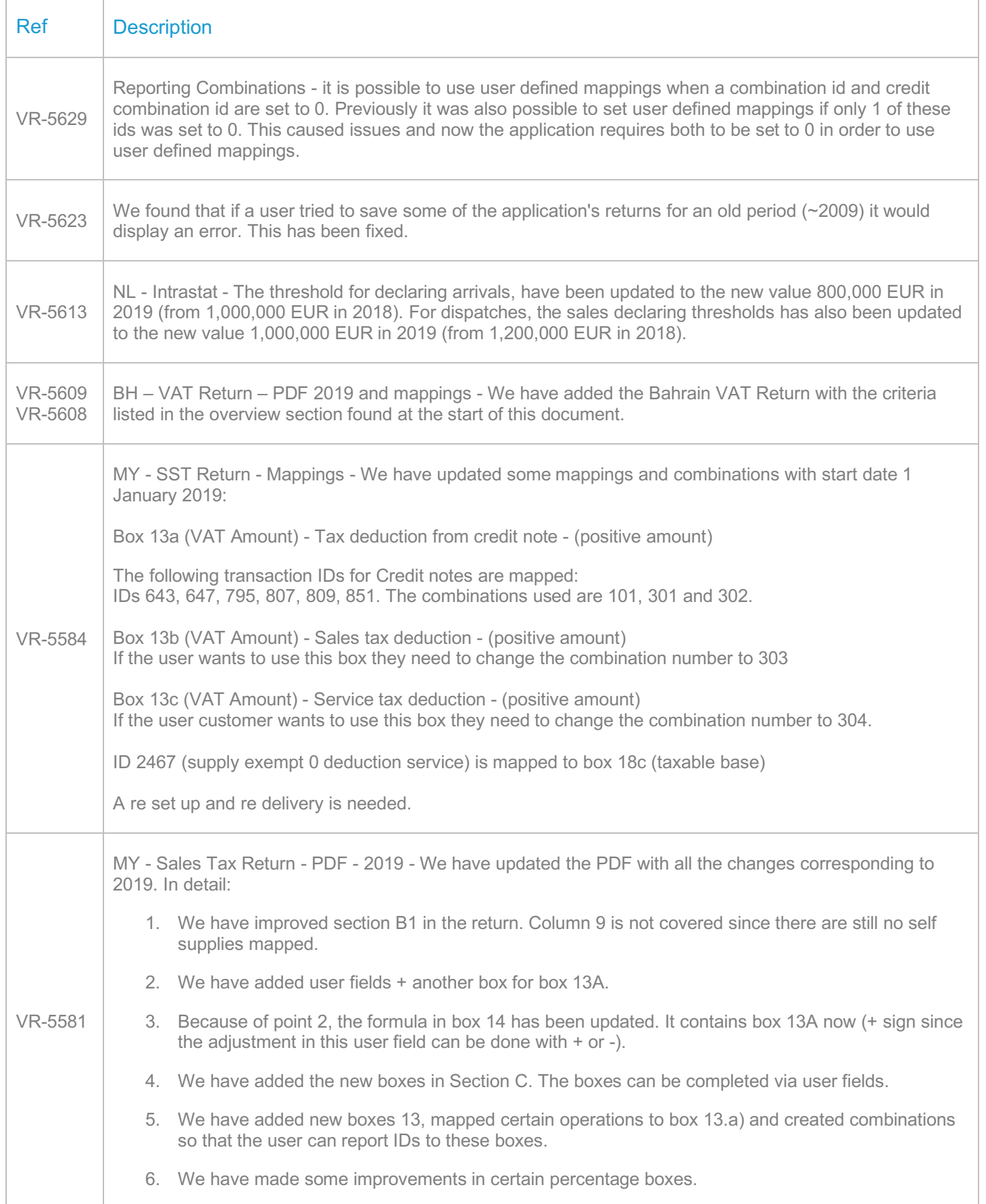

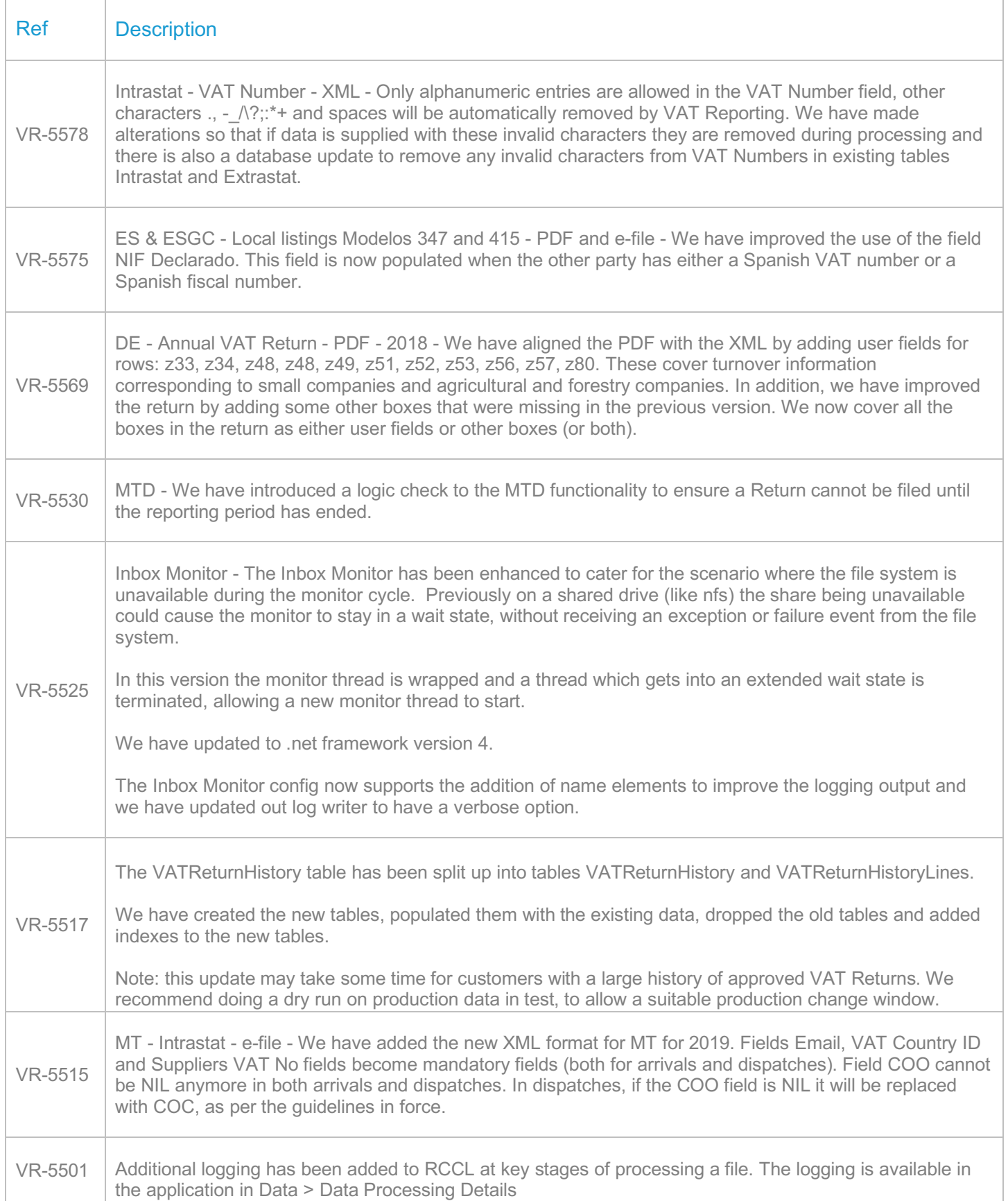

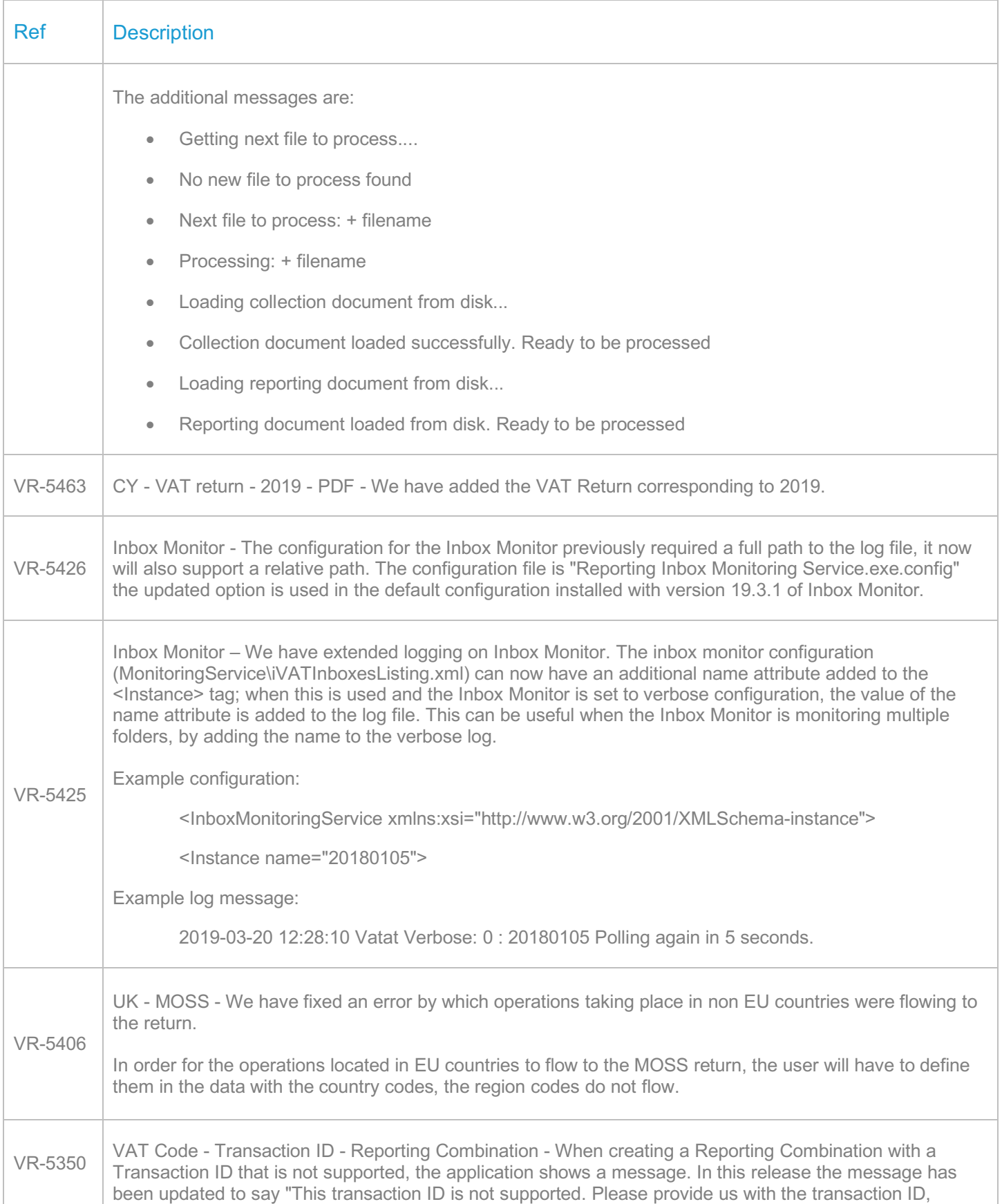

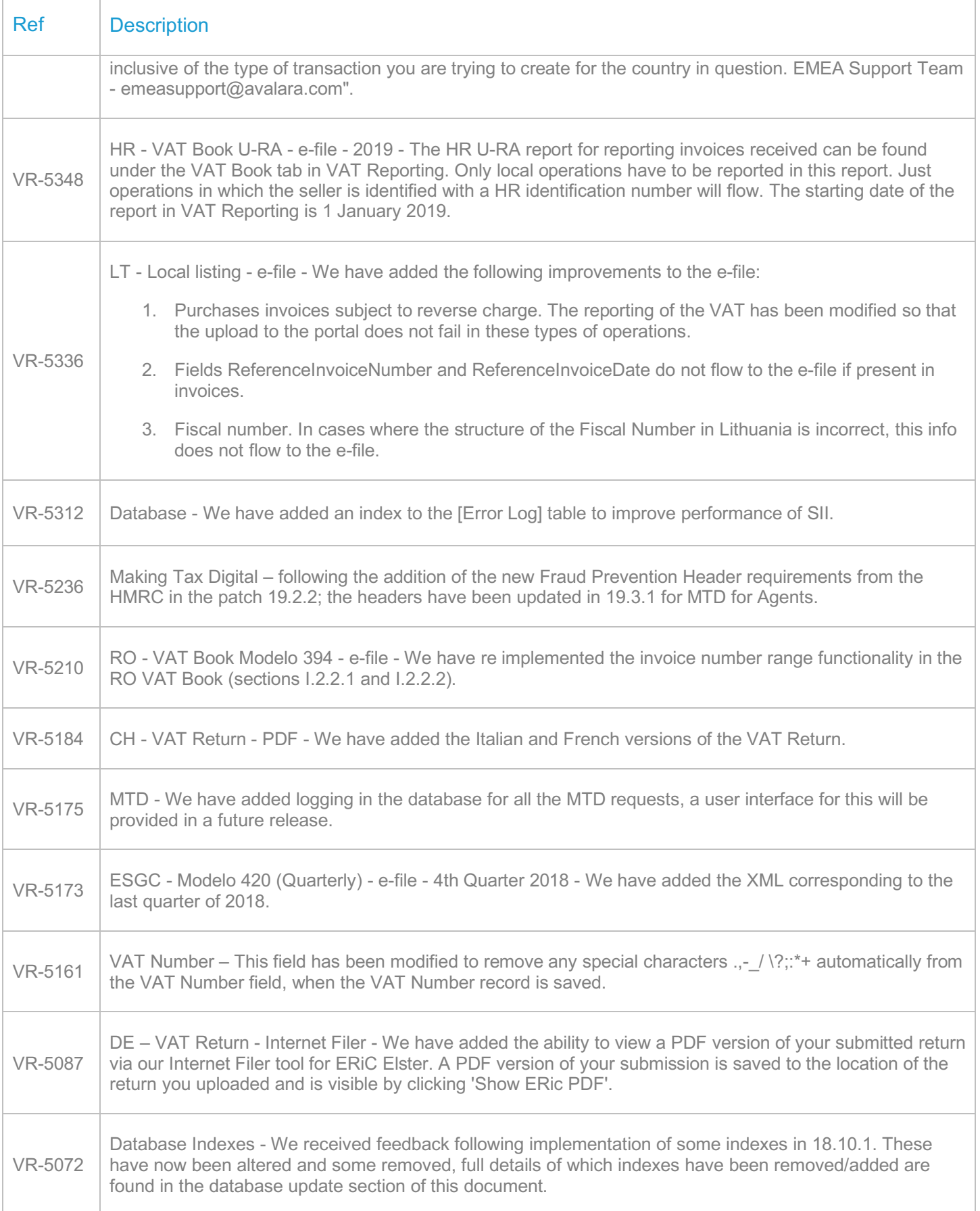

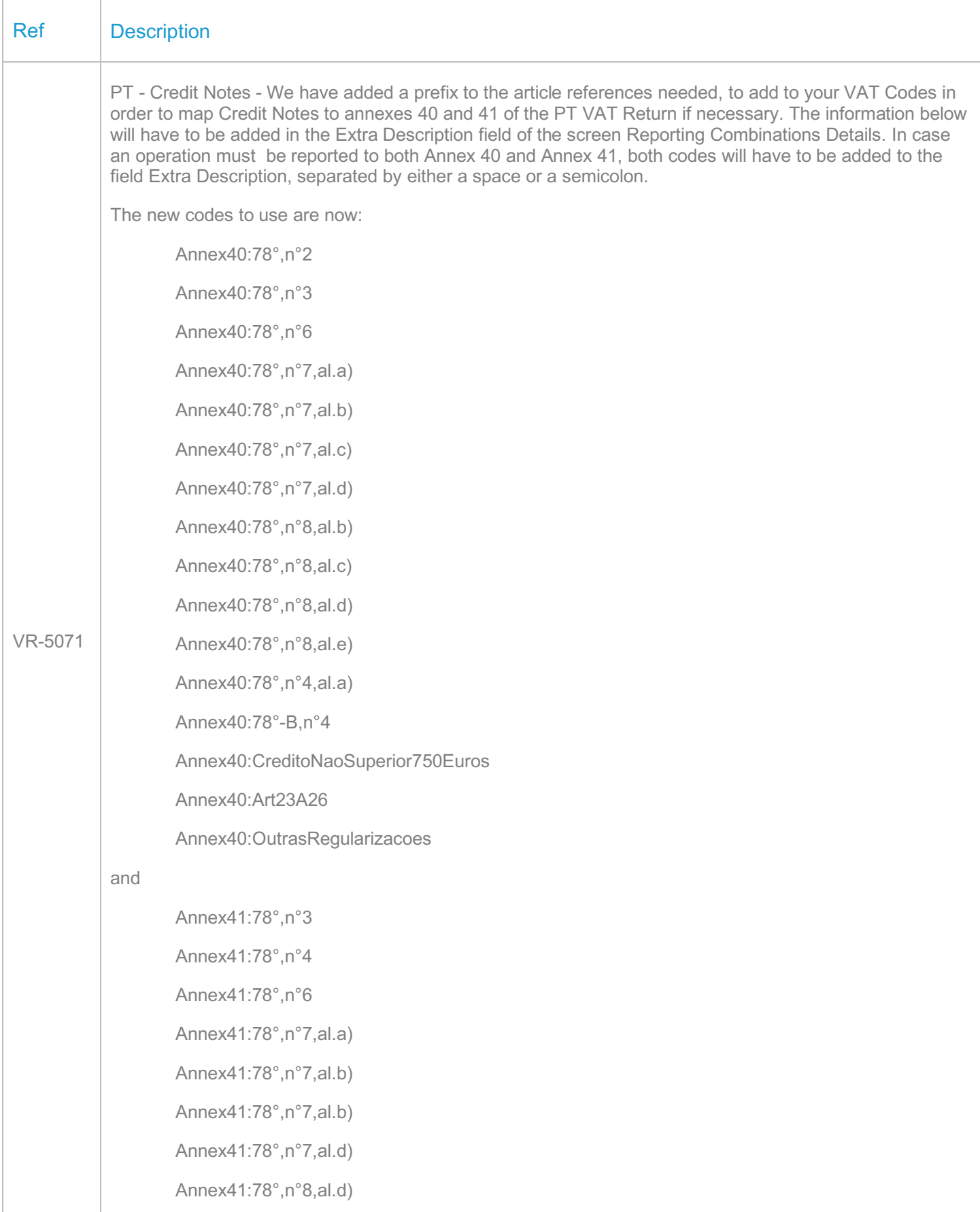

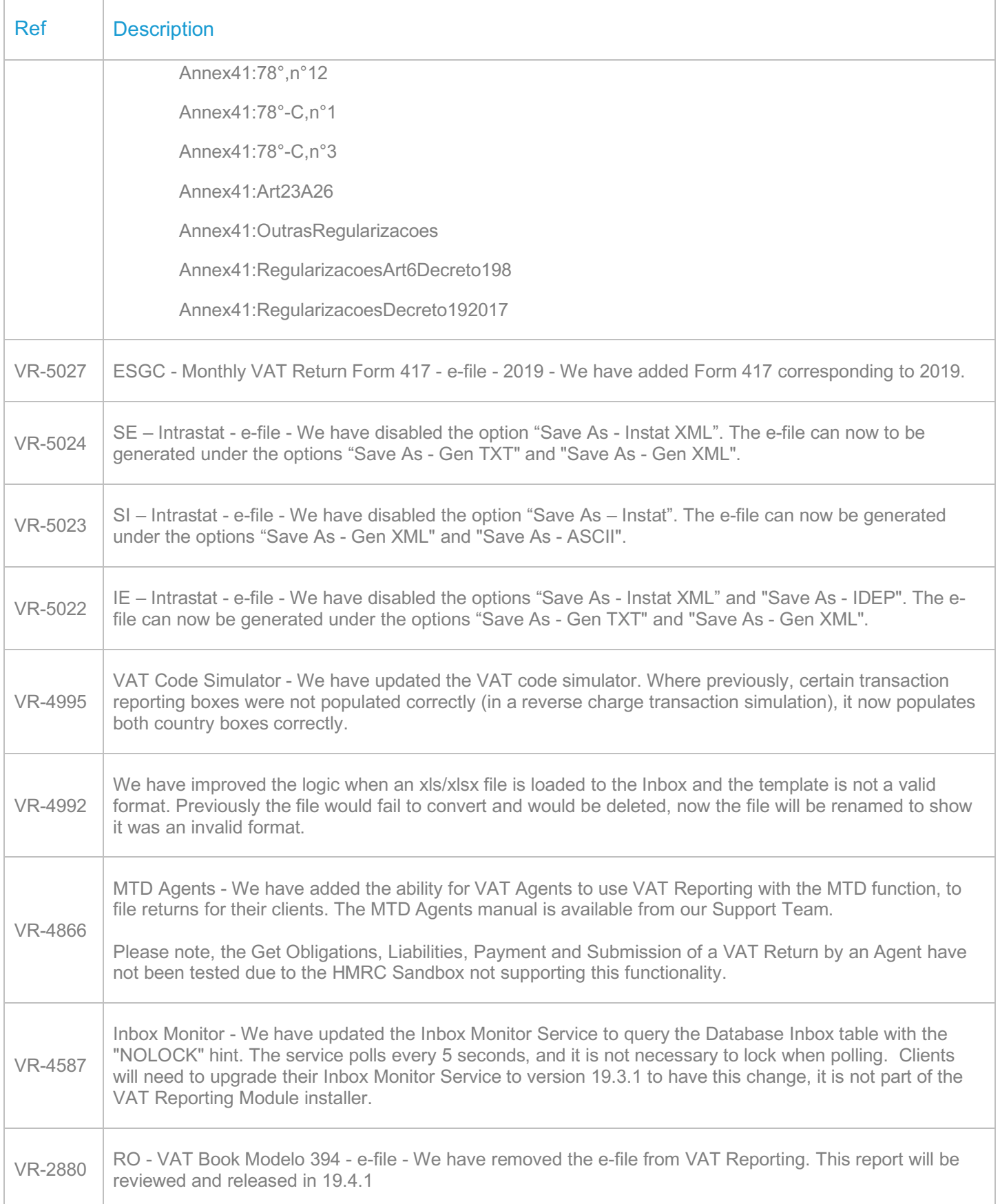

#### Database Updates

In this release we have restructured the VAT Return History table, so when applying this upgrade, it will perform a migration of your existing data – this may take some time for large clients.

We have also made changes to indexes; the details are shown in the table below.

Please make sure that you have taken a full backup before running this update in Production, we recommend you do a dry run on production data in your test environment first.

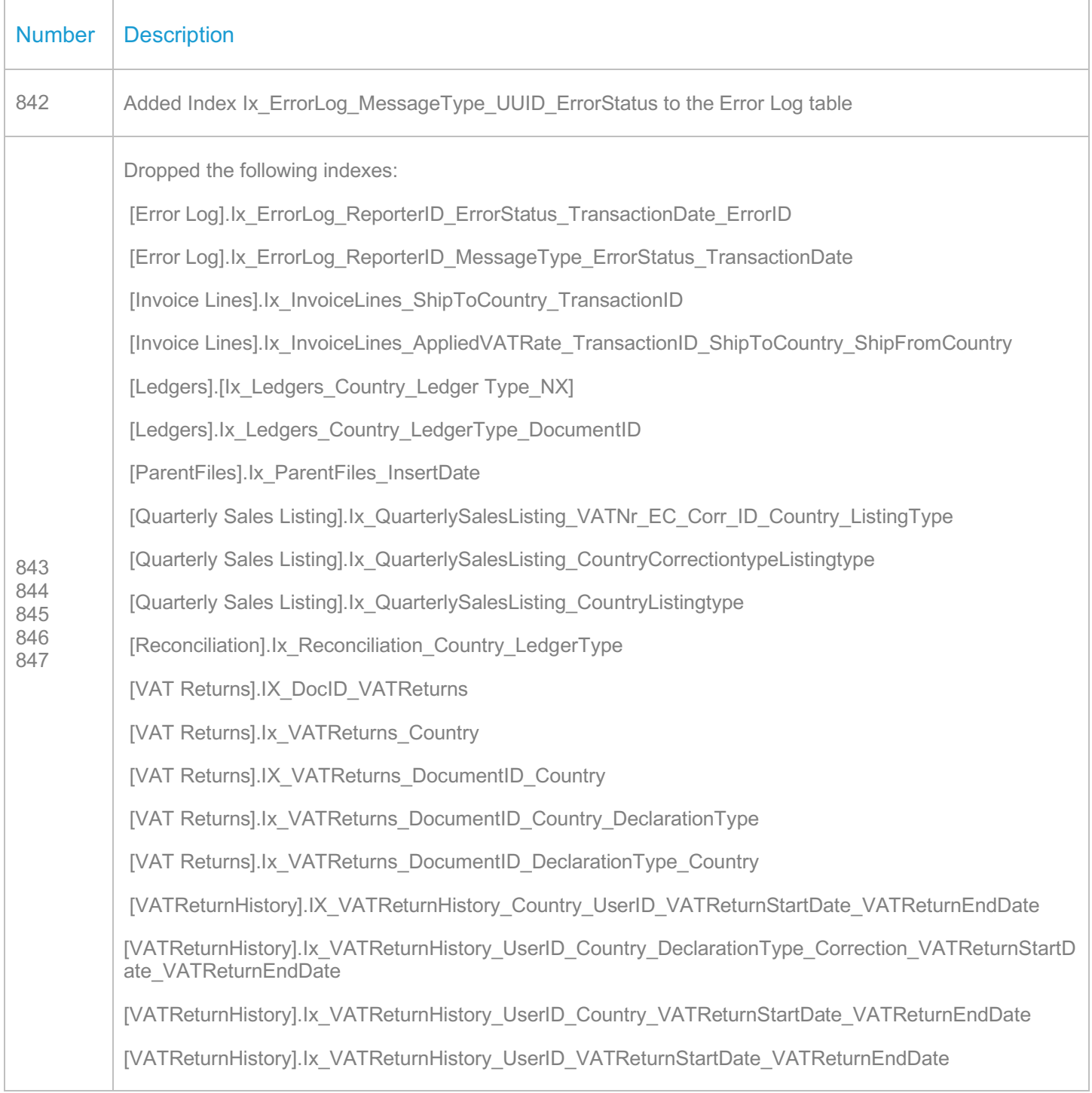

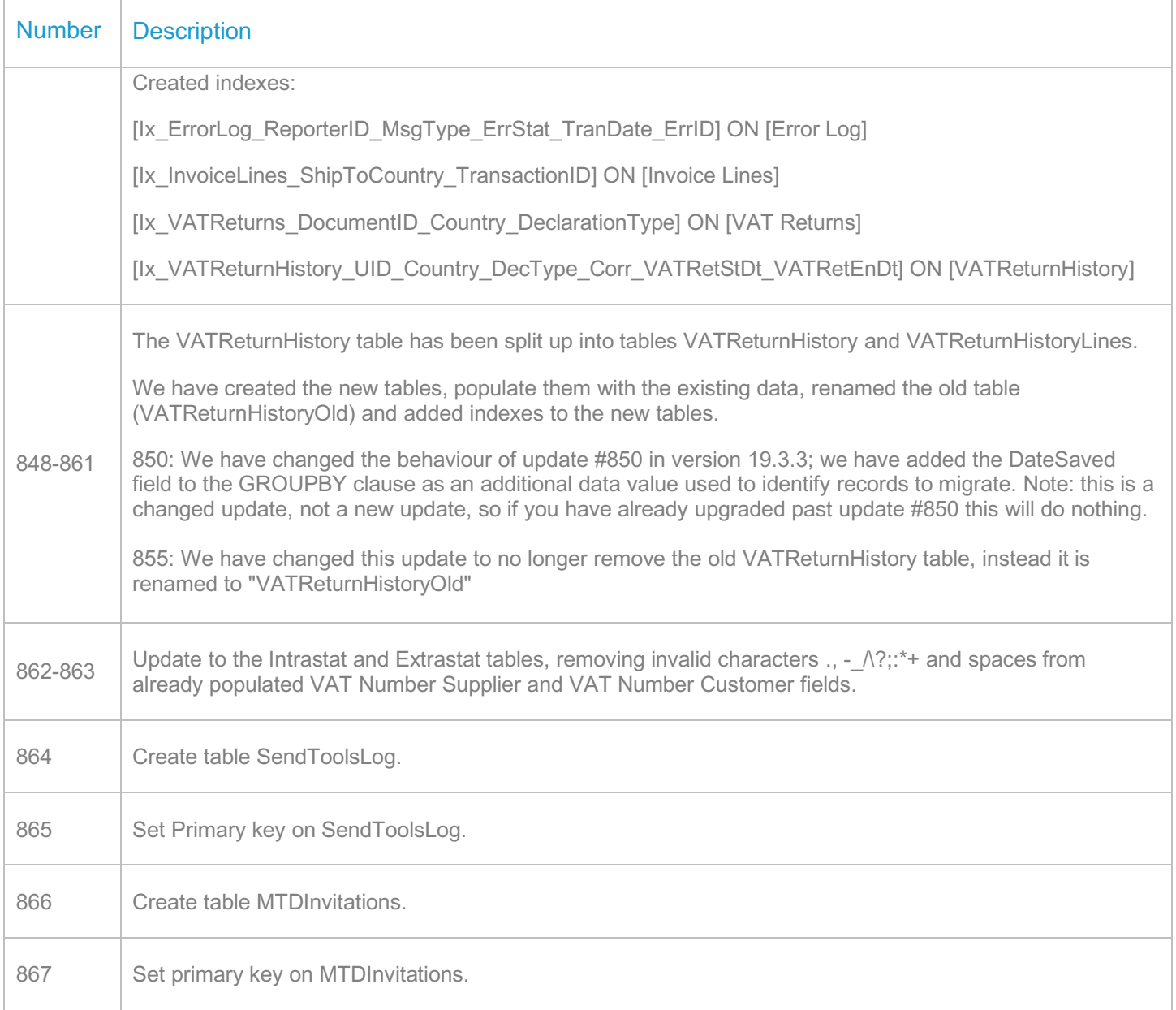

## **Upgrade Procedure**

This section provides details on how to update to the latest version. For the purposes of this documentation, we assume that you have an existing installation and you have the necessary access privilege to perform the upgrade.

## **Download**

The latest version of VAT Reporting is available here:

#### https://release.vat.avalara.net/VATReporting.html

The latest version of the Inbox Monitor is available here:

#### https://release.vat.avalara.net/InboxMonitorService.html

## **Database Back Up**

Close all running VAT Reporting windows and take a full backup of the SQL Database. This can be done in the **SQL Server Management Studio**, from the database right-click menu **Tasks > Back Up.**

## **Stop Inbox Monitor & SII Processor Scheduled Task**

Before installing the update of VAT Reporting stop the Inbox Monitoring Service and check there are no RCCL.exe processes still running and stop the Windows Scheduled Task if you are using SII.

## **Install**

Run the installer exe, once it completes open VAT Reporting and wait while it automatically handles any database upgrade.

## **Start Inbox Monitor**

Start the Windows service, and then in VAT Reporting use the File > Send test file… and confirm the inbox is up and processing.

## **Start SII Processor Scheduled Task**

Re-enable the Windows Scheduled Task (if you are using SII).

## **VAT Reporting is now ready for use!**

## **Need Help?**

If you need technical assistance, please contact Customer Support via the on-line submission form: http://www.avalara.com/europe/support/

For any other issues, please contact your Customer Account Manager, Michelle Bequette. You may schedule an account review with her here http://meetme.so/MichelleBequette

If you're interested in finding more of our guides, visit the VAT Microsite. Contact Customer support if you wish to acquire a login name.